## Installation Ihres W-Lan Routers E960 über USB mit Windows Vista

Herzlichen Glückwunsch zum Kauf Ihres neuen 3 W-Lan Routers E960. Um in den Genuss des mobilen High-Speed Internetzugangs zu kommen, folgen Sie einfach der Anleitung. Hier erfahren Sie in wenigen Schritten, wie Sie ihren 3 W-Lan Router als USB-Modem unter Windows Vista installieren. Bitte beachten Sie, dass bei dieser Verwendungsmethode Ihr 3 Wlan Router als normales USB Modem fungiert und die W-Lan bzw. Lan Funktionen deaktiviert sind.

Stellen Sie sicher, dass die Usimkarte richtig im Router eingelegt ist.

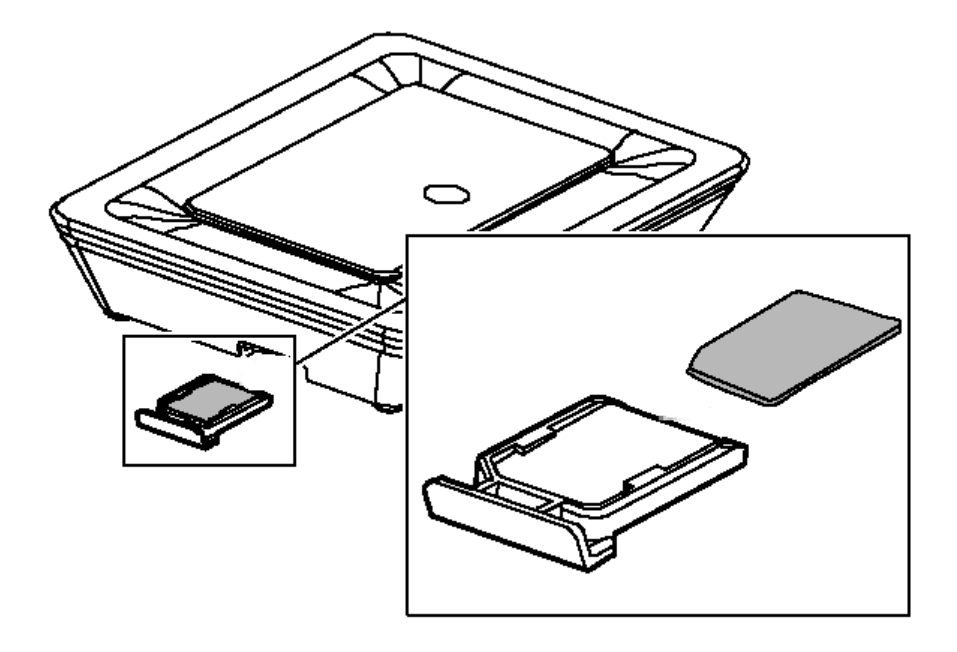

Schließen Sie alle aktiven Programme an Ihrem Rechner. Verbinden Sie Ihren W-Lan Router mit dem mitgelieferten USB Kabel. Die Installation startet automatisch. Es werden vorerst alle Gerätetreiber installiert. Diese Aktion nicht abbrechen.

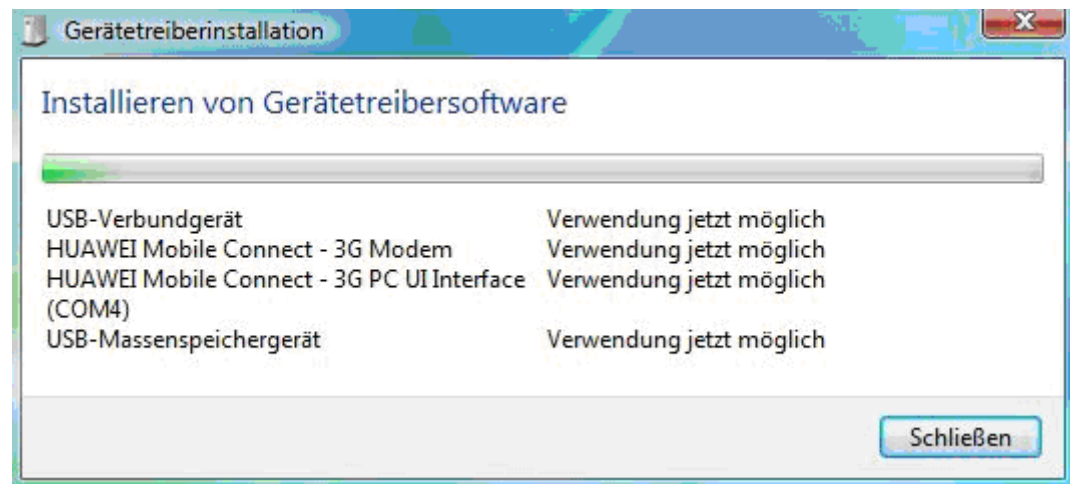

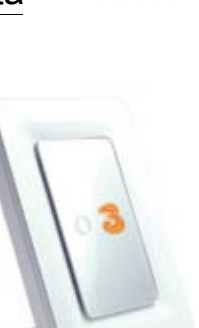

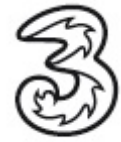

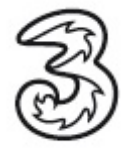

Nachdem die Gerätetreiber erfolgreich installiert wurden, öffnet sich der Installationsassistent. Wählen Sie den Punkt Autorun.exe ausführen.<br>Leit Automatische Wiedersche

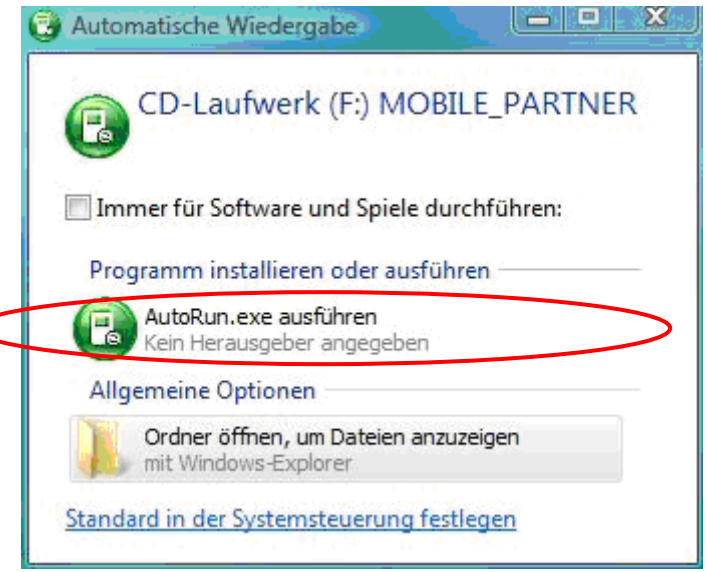

Wählen Sie Ihre Sprache aus und bestätigen mit OK.

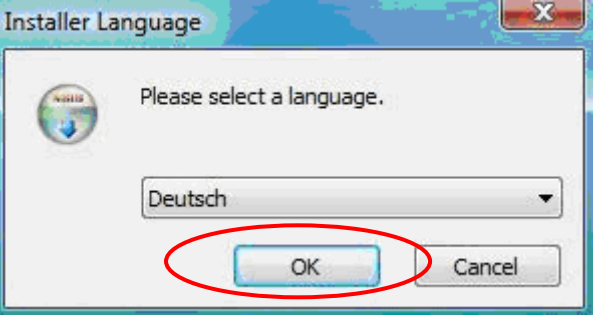

Starten Sie die Installation mit einem Klick auf Weiter.

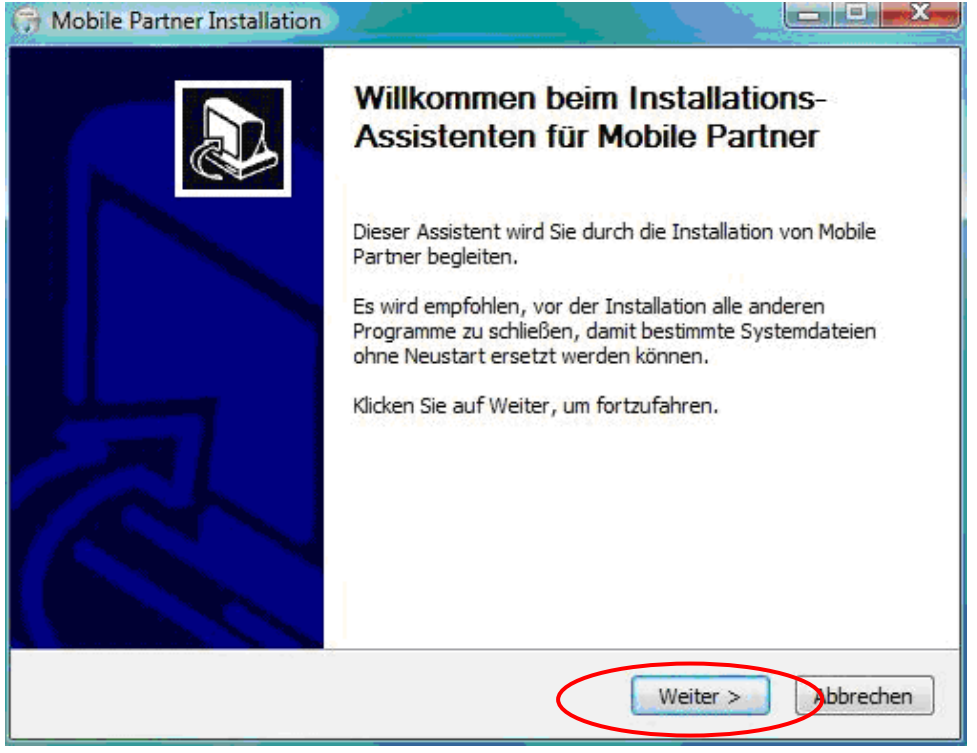

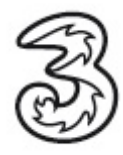

## Akzeptieren Sie die Lizenzvereinbarung.

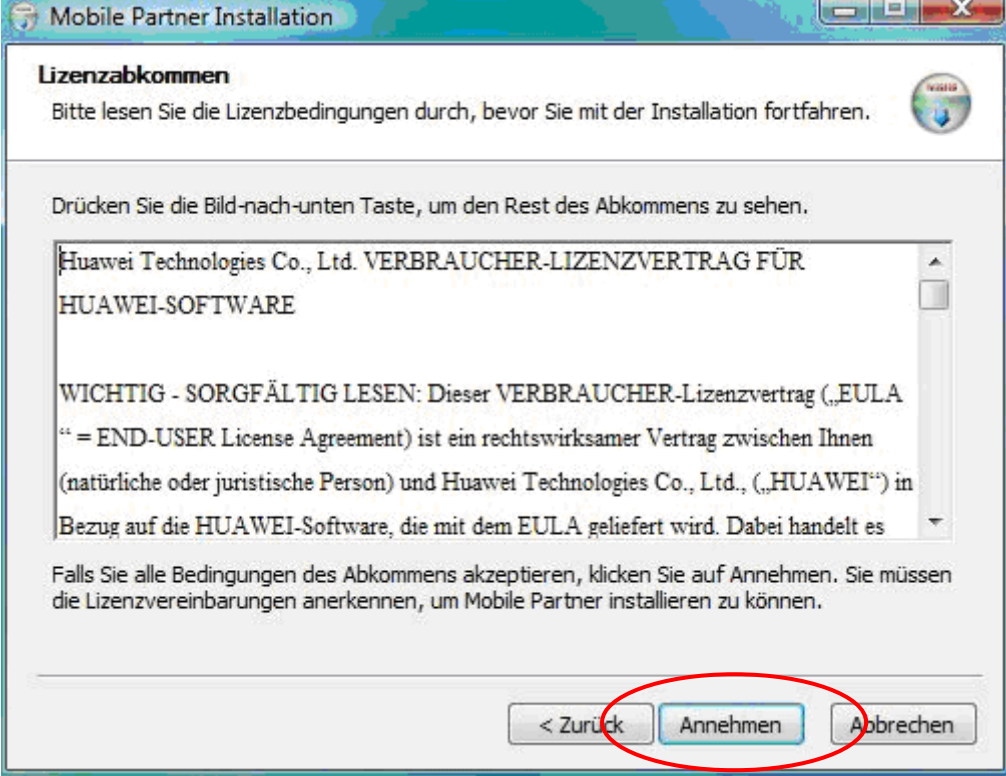

Wählen Sie Ihren Zielpfad aus, wo die Software gespeichert werden soll. Wir empfehlen den vorgegebenen Pfad beizubehalten.

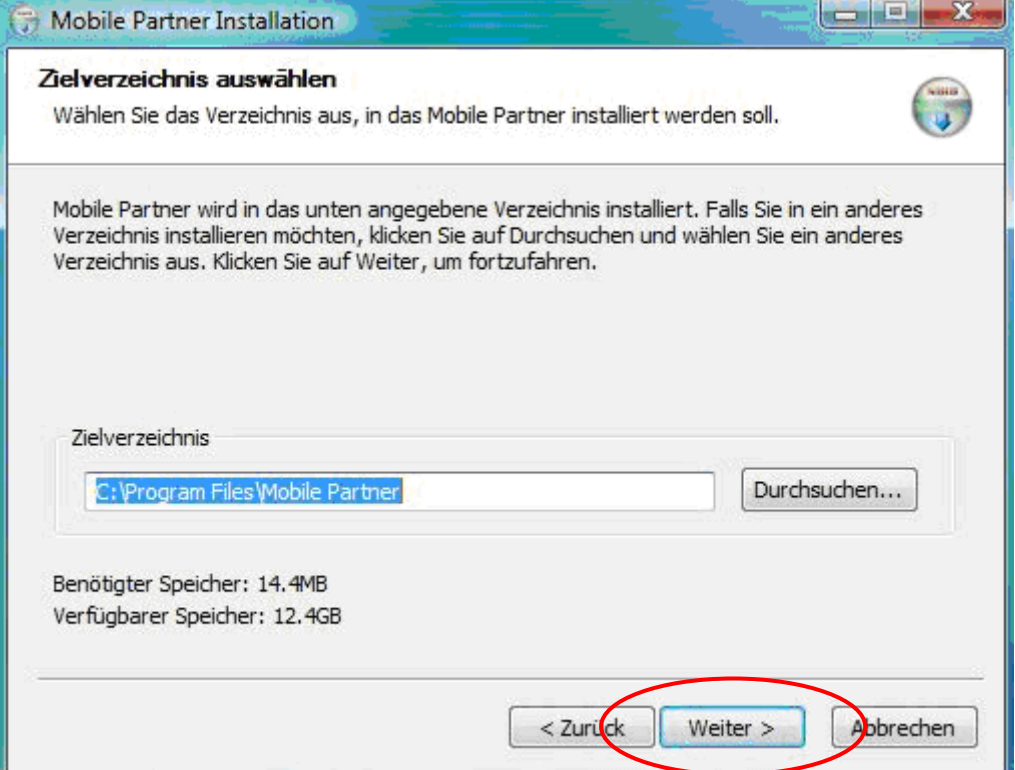

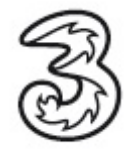

Bestätigen Sie das nächste Fenster mit einem Klick auf Installieren.

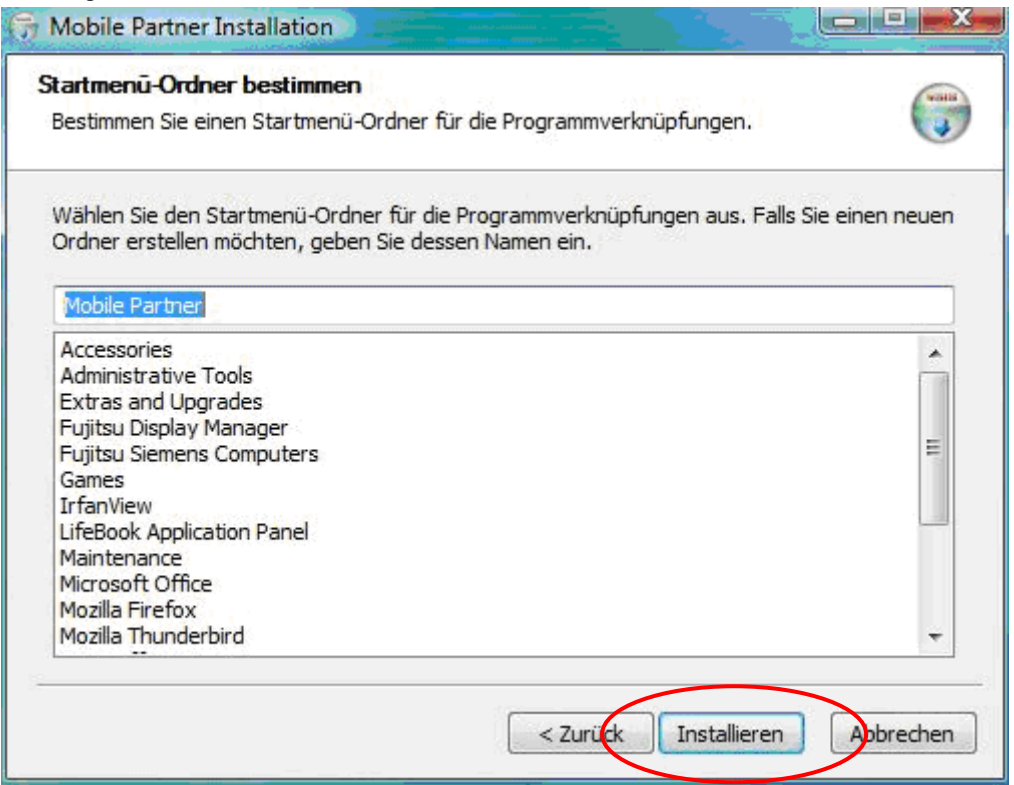

Ihre Verbindungssoftware Mobile Partner wird nun installiert, bitte unterbrechen Sie diese Aktion nicht.

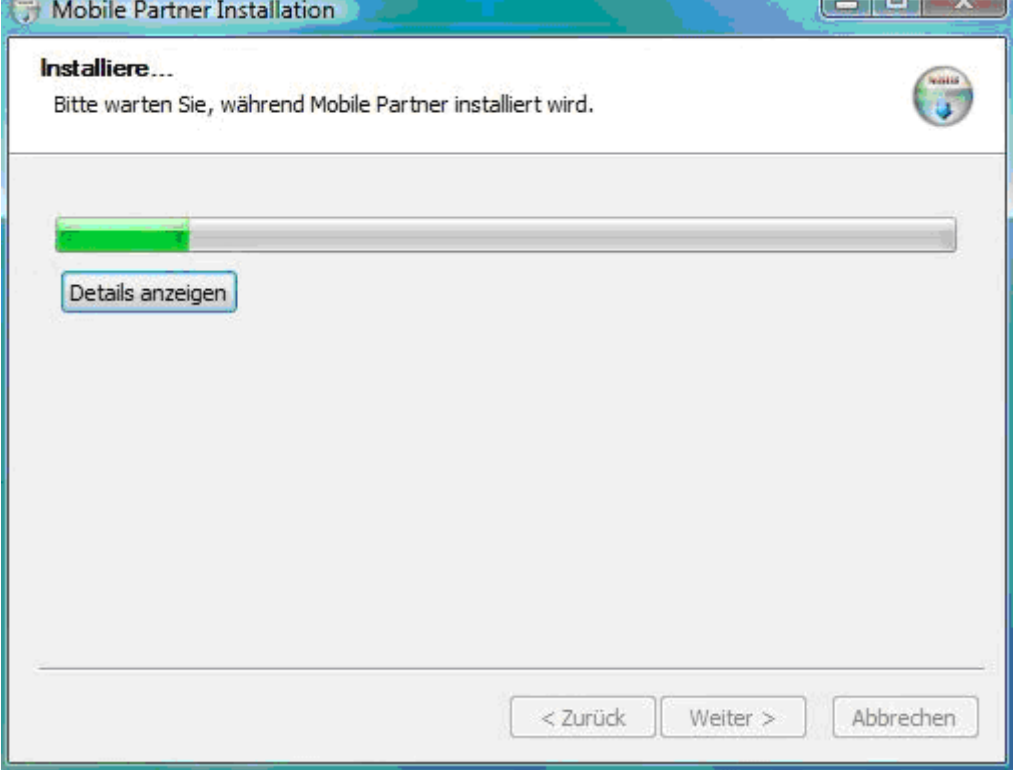

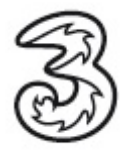

Schließen Sie die Installation mit einem Klick auf Fertig stellen ab.

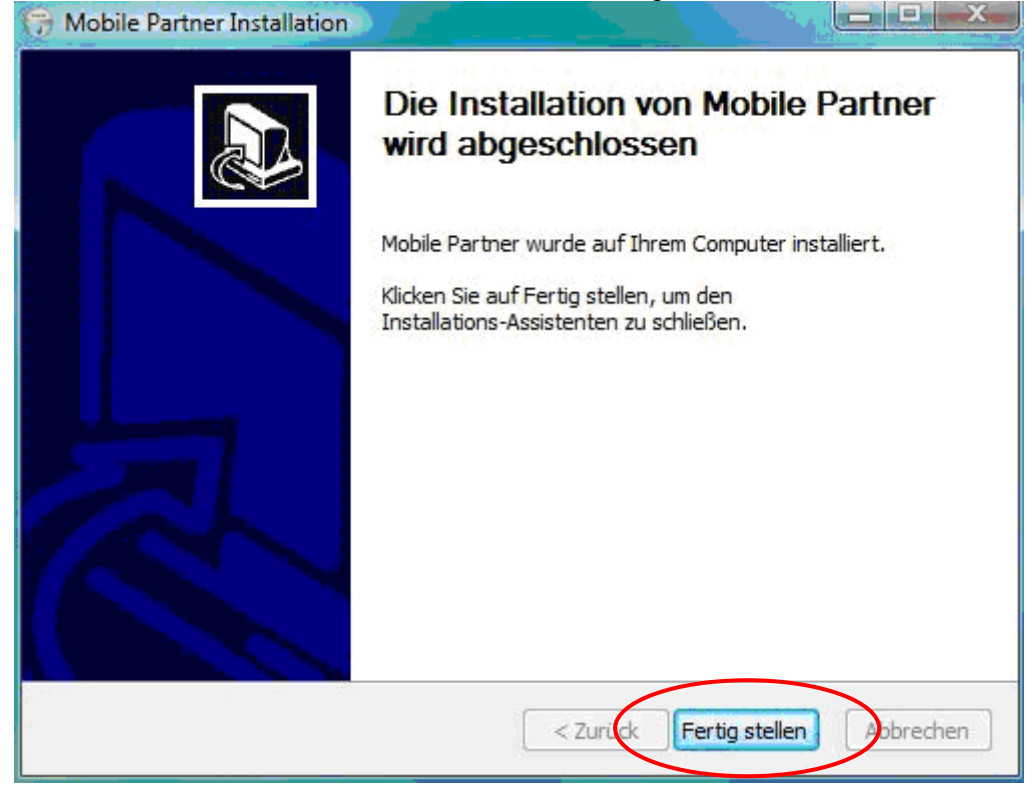

Starten Sie nach der Installation Ihren Rechner neu. Es befindet sich nun eine neue Verknüpfung auf Ihren Desktop. Öffnen Sie Ihre Verbindungssoftware Mobile Partner mit einem Doppelklick auf diese Verknüpfung.

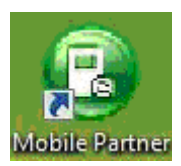

Es öffnet sich die Verbindungssoftware Mobile Partner.

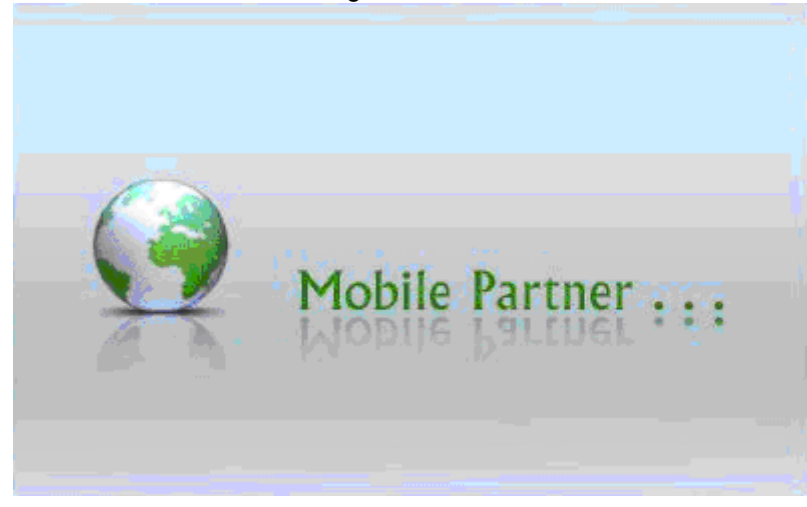

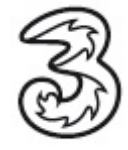

Mit einem Klick auf Verbinden stellen Sie eine Internetverbindung her.

l

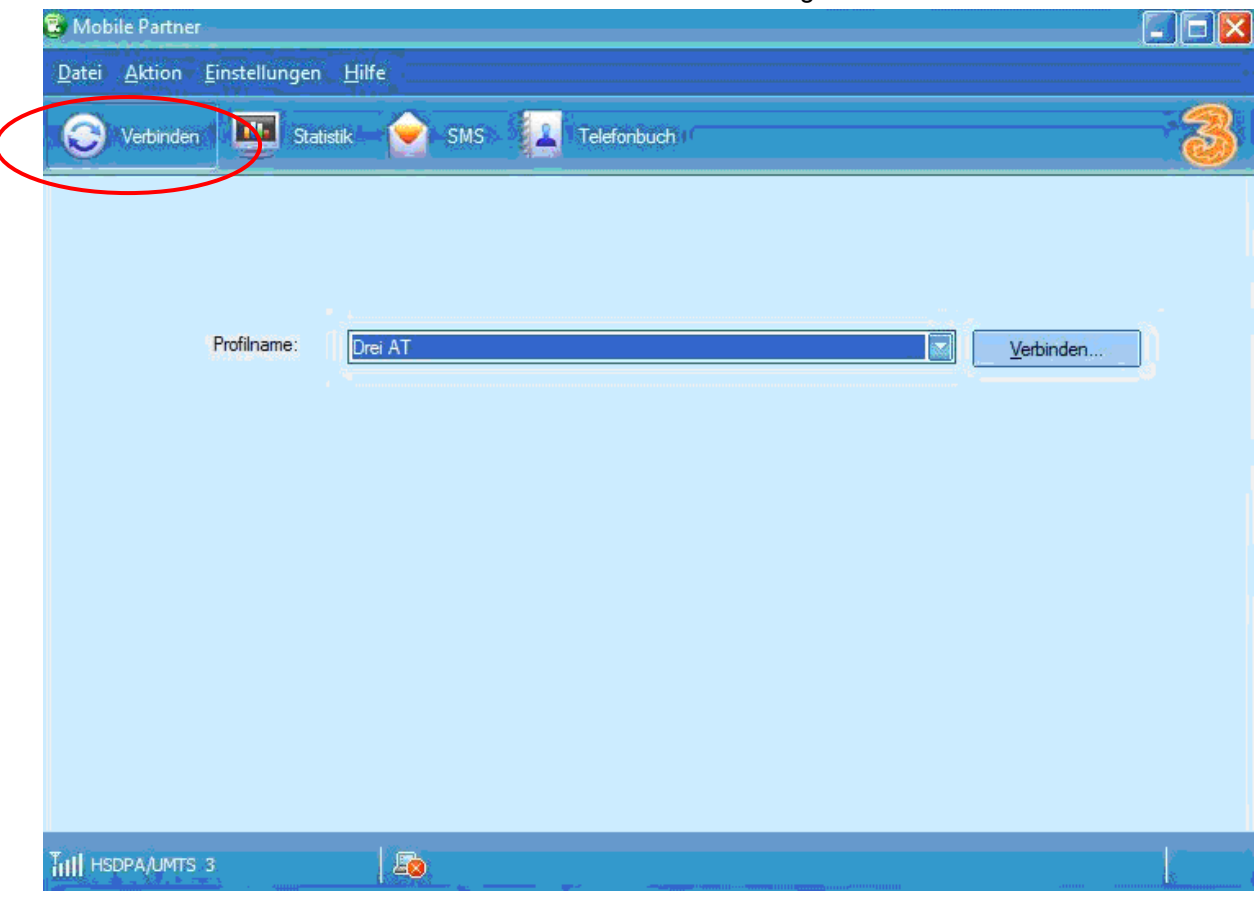

Falls Sie von Windows diese Meldung bekommen, wählen Sie bitte den Punkt Zuhause aus.

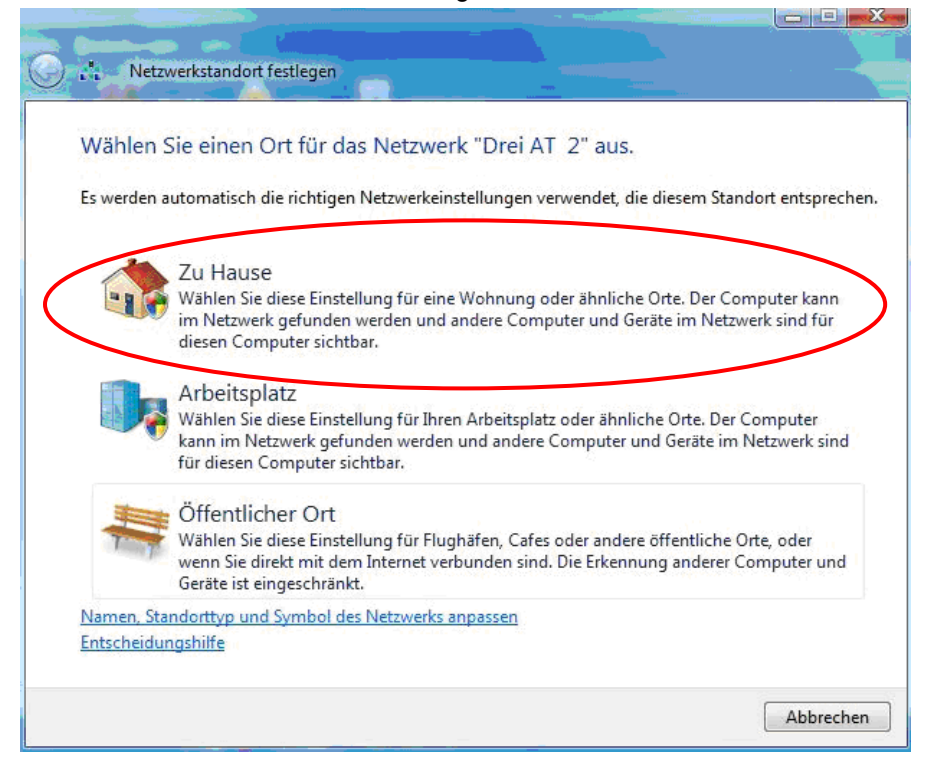

Ihre Einrichtung ist somit abgeschlossen. Viel Spaß in der mobilen Welt von 3.

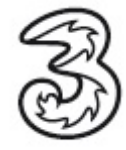

 $\overline{\phantom{a}}$ 

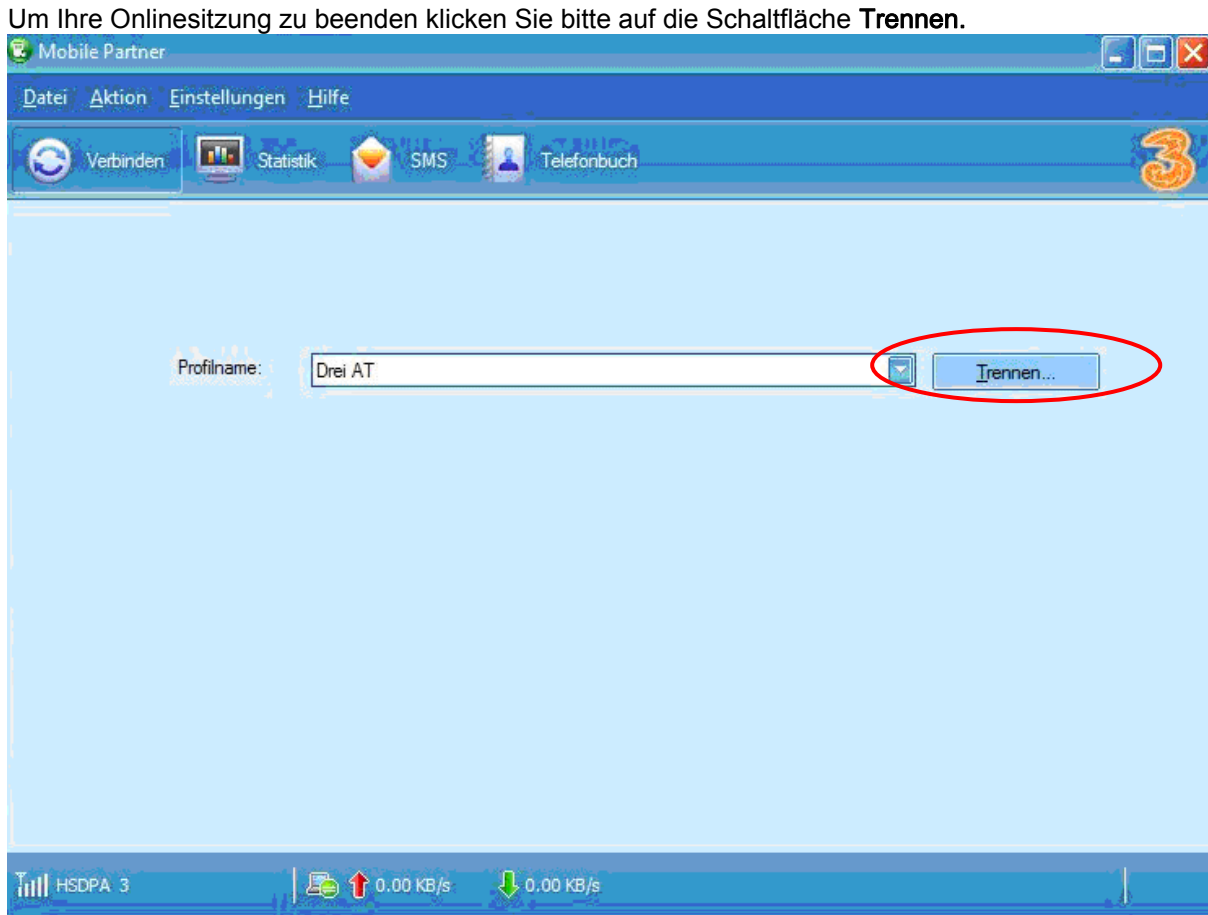

Sie benötigen Hilfe? Rufen Sie uns kostenfrei unter 0660-303030 an. Unsere Mitarbeiter im 3Service-Team freuen sich auf Ihren Anruf.